## /\* CHANGING EFFECTS VIA PROPERTY BROWSER AND MESSAGES \*/

/\* You will need to build a sample asset with these tags, meshes, tracks and triggers included. A small engine shed with opening doors. A flashing light and a name effect above the doors perhaps and an optional submesh, perhaps a chimney. You will also need a texture-group if you plan to implement skin swapping.

Comment out any lines which apply to effects which you haven't implemented yet. You should be aware that running SetMeshVisible() or SetFXNameText() when the referenced effects are not present or are incorrectly configured will crash the game.

The asset is defined as kind buildable but the same principles will apply to almost any object.

### CONFIG.TXT

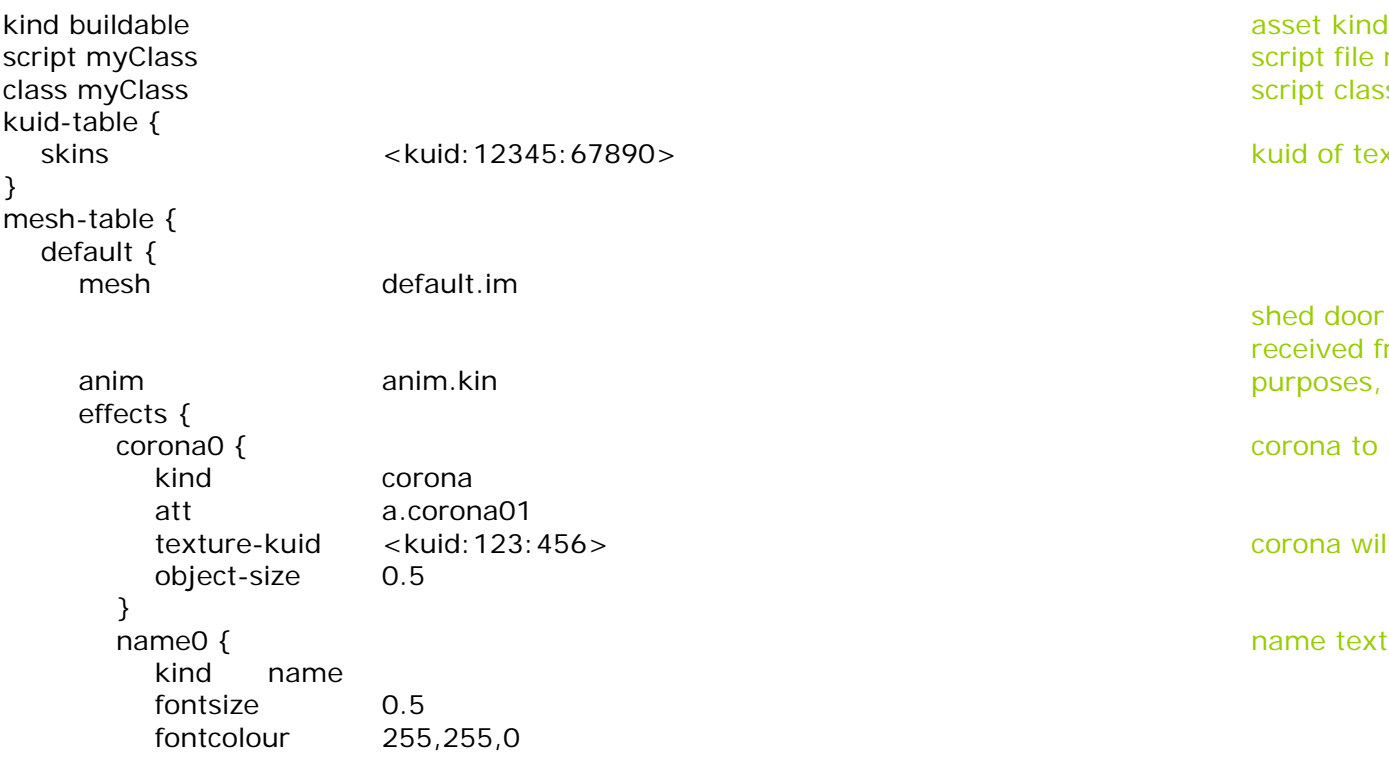

Config.txt file references which will be needed by the sample scripts. This file is for a buildable asset but the entries would be the same for any scriptable kind.

script file reference script class reference

kuid of texture-group to be used for skin swapping

shed door animation to be controlled via messages received from a vehicle entering the shed and, for test purposes, by a link in the Property Browser

corona to be controlled from the property browser

corona will be illuminated by default using this texture

name text to be controlled from the property browser

```
att a.name1a
       name
                                                                name effect will initially be an empty string to be 
                                                                controlled from the property browser
     }
     skin0 { state of the property browser and the property browser and the property browser and the property browser
       kind texture-replacement
       texture colour.texture colour.texture colour.texture will be as defined in the gmax model
     }
 }
 submesh0 { weather vane
   mesh submesh.im
                                                                hideable submesh to be controlled from the property 
                                                                browser
   auto-create 0
                                                                submesh will be invisible by default until shown by the 
                                                                script
 }
}
attached-track {
 track1 {
   track <kuid:123:4567>
   vertices {
     0 a.track1a
     1 a.track1b
   }
 }
}
attached_trigger {
 trigger1 {
   att a.trigger1
   radius 50
 }
}
```
## /\* SCRIPT FILE – SAVE IN THE ASSET FOLDER AS MYCLASS.GS

In simple assets you are not responsible for organising programme flow. TRS will tell your object what to do and when to do it via a series of predefined method calls. These are triggered by various events within the game environment. All that you have to do is to decide which game events you want to respond to and to tell TRS what to do when the corresponding method calls are received.

\*/

Asset skins; Asset corona: external texture for script use and the set of set of set of set of set of set of set of set of set of set of set of set of set of set of set of set of set of set of set of set of set of set of set of set of string name = ""; name string for script use string for script use string for script use

/\* VehicleHandler is a message handler method that you will define to carry out the required action whenever your object receives an "Object" message from a vehicle.

# void VehicleHandler(Message msg) {

Vehicle vehicle = cast<Vehicle>msg.src; check the source of the message is a vehicle if (!vehicle) {return;} if it is not a vehicle then exit the method if (msg.minor == "InnerEnter") {doorsOpen = true; } on InnerEnter set the doorsOpen variable to true else if (msg.minor == "InnerLeave") {doorsOpen = false; } on InnerLeave set the doorsOpen variable to false SetMeshAnimationState("default",doorsOpen); set the animation to match the doorsOpen variable

include "buildable.gs" List of standard scripts to include

class myClass isclass Buildable { The name of your script class and immediate parent global variable to contain a reference to the texturegroup

bool submeshVisible = false; boolean variable for submesh visibility

bool coronaVisible = true; boolean variable for corona visibility

bool doorsOpen = false; boolean variable for door opening

int skin = 0; global variable to hold the value of the current texture

}

}

\*/

/\* GetCorona is a user declared utility function which retrieves the corona texture from config.txt. Since the code required to do this is rather cumbersome it is convenient to declare it as a subroutine. You can use similar techniques to retrieve information from any part of the config.txt file for any asset that you can access. \*/

Asset GetCorona(string mesh, string effect) {

Soup meshtable = GetAsset().GetConfigSoup().GetNamedSoup("mesh-table"); get the asset mesh-table Soup effects = meshtable.GetNamedSoup(mesh).GetNamedSoup("effects"); get the effects subtable

KUID kuid = effects.GetNamedSoup(effect).GetNamedTagAsKUID("texture-kuid"); return World.FindAsset(kuid); example a state of the tag in the asset referenced by the tag in the asset referenced by the tag

 $\frac{1}{2}$  Init is called by the Game when your object is first initialised. Here you should set up the default state of the object and provide default values for any global data variables that you plan to use

get the kuid of the asset specified by the texture-kuid tag

### \*/

```
public void Init(void) {
  inherited(); call any code defined by parent objects
  skins = GetAsset().FindAsset("skins"); extending the state of assign texture-group to variable
  corona = GetCorona("default","corona0");<br>
AddHandler(me,"Object","","VehicleHandler");<br>
AddHandler(me,"Object","","VehicleHandler");<br>
assign corona texture defined in config.txt
}
```
/\* SetProperties is called by the game when any data which has been saved to the session file is to be recalled. This occurs when the session is first loaded and before the Object Property browser is called. This method is also when the user presses UNDO.in Surveyor. \*/

public void SetProperties(Soup soup) {

}

skin = soup.GetNamedTagAsInt("skin",skin); example and the soup-sample assign any saved value for skin.

coronaVisible = soup.GetNamedTagAsBool("coronaVisible",coronaVisible); assign any saved value for corona visibility.

submeshVisible = soup.GetNamedTagAsBool("submeshVisible",submeshVisible); assign any saved value for submesh visibility.

SetFXTextureReplacement("skin0",skins,skin); assign the skin assign the skin if (coronaVisible) {SetFXCoronaTexture("corona0",corona);} if the corona is visible then turn it on else { SetFXCoronaTexture("corona0",null); } else turn it off else turn it off SetFXNameText("name0",name); set the name effect text string SetMeshVisible("submesh",submeshVisible,0.0); set the submesh on or off

listen for Object messages and pass to VehicleHandler

inherited(soup); call any code defined by parent objects. string temp = soup.GetNamedTag("name");<br>
if (temp != "") {name = temp; }<br>
if there is no saved value use the default. if there is no saved value use the default.

> SetProperties is the mechanism used by Trainz to implement its UNDO/REDO system. To ensure that this is kept in step we need to make sure that the state of the object is kept up to date whenever SetProperties is called. Although this will duplicate code we are using to implement real time changes via the browser interface this will only ever happen in Surveyor so we don't need to worry too much about performance.

 $\prime^*$  GetProperties is called by the game when data needs to be saved to the session file. This occurs when the session is saved by the user and after the Object Property browser is closed.

public Soup GetProperties(void) { Soup soup = inherited(); call any code defined by parent objects soup.SetNamedTag("skin",skin); save the current value of skin texture soup.SetNamedTag("coronaVisible",coronaVisible); save corona visibility save corona visibility soup.SetNamedTag("submeshVisible",submeshVisible); save submesh visibility save submesh visibility soup.SetNamedTag("name",name); soup.SetNamedTag("name",name); return soup; pass the soup database back to the game return soup; pass the soup database back to the game }

/\* GetDescriptionHTML is called by the game when the Object Property browser is about to be opened or refreshed. This is where you set out the HTML code that the browser will display including the links which will be needed to modify your object. \*/

### public string GetDescriptionHTML(void) {

- + "Skin: <a href=live://property/skin>" + skin + "</a><br>" supply a link for the skin
- + "Corona: <a href=live://property/corona>" + coronaVisible + "</a><br>" supply a link for the corona
- + "Submesh: <a href=live://property/submesh>" + submeshVisible + "</a><br>" supply a link for the submesh
- + "Doors: <a href=live://property/doors>" + doorsOpen + "</a><br>" supply a link to test the doors
- + "Name: <a href=live://property/name>" + name + "</a><br>"; supply a link to edit the name

}

\*/

}

 $\lambda^*$  GetPropertyType is called by the game when a link is clicked in the Object Property browser. This is where you tell TRS what data type the linked property represents. The data type "link" means that the user's click is all the information that is necessary for the game to carry out any action required and to update the browser. Other types, such as "string" or "list" will call up an edit box allowing the user to provide typed input.

```
public string GetPropertyType(string p_propertyID) {
  string result = inherited (p_propertyID); retrieve any value set by the parent
  if (p_propertyID == "skin") {result = "link"; \} this property should be treated as a link
  else if (p_propertyID == "corona") {result = "link"; } this property should be treated as a link
  else if (p\_propertyID == "submesh") {result = "link"; } this property should be treated as a link
  else if (p\_propertyID == "doors") {result = "link"; } this property should be treated as a link
  else if (p_propertyID == "name") {result = "string";} this property should be treated as a text string
  return result; send the answer back to the game return result; send the answer back to the game
```
string html = inherited() + "<br>";<br>
The string html = inherited() + "<br/>>br>"; return html pass this back to the game with your own code added

/\* LinkPropertyValue is called by the game to find out what action needs to be taken when a link is clicked in the Object Property browser. Here you should change the values of your global variables to allow the game to update the browser to match the new values. If you want the object to change in real time you should also execute the necessary method calls. \*/

```
public void LinkPropertyValue(string p_propertyID) {
 if (p_propertyID == "skin") { if the user clicked on skin
   skin++: add one to its current value
   if (skin >= skins.GetConfigSoup().GetNamedSoup("textures").CountTags()) { if the new value is greater than the skins available
     skin = 0; set it to the first skin set it to the first skin set it to the first skin set it to the first skin
   }
 }
 else if (p_propertyID == "corona") { else if the user clicked on corona
   coronaVisible = !coronaVisible; reverse the value of coronaVisible
   if (coronaVisible) {SetFXCoronaTexture("corona0",corona);} if the new value is on then turn the corona on
   else { SetFXCoronaTexture("corona0",null); } else turn it off
 }
 else if (p_propertyID == "submesh") { else if the user clicked on submesh
   submeshVisible = !submeshVisible; reverse the value of submeshVisible
   SetMeshVisible("submesh",submeshVisible,0.0); set the submesh visibility to the new value
 }
 else if (p_propertyID == "doors") { else if the user clicked on Doors
   doorsOpen = !doorsOpen;<br>
reverse the value of doorsOpen
   SetMeshAnimationState("default",doorsOpen); set the animation to suit set the animation to suit
 }
 else inherited(p_propertyID); else call the parent object
}
```
 $\gamma^*$  GetPropertyName is called by the game to find out what title should be provided for the edit box when a property which requires typed input is called. If all your properties are of type "link" you will not need to implement this method. \*/

```
public string GetPropertyName(string p_propertyID) {
  string result = inherited(p_propertyID); example and the parent object check with the parent object
  if (p\_propertyID == 'name'') {result = "Enter Name Text"; } if the property is 'name' use this caption
  return result; send the result to the game return result to the game
}
```
/\* GetPropertyValue is called by the game to retrieve the current value of the linked property. There are various versions of this method to cover the different data types. If all your properties are of type "link" you will not need to implement this method.  $\star$  /

public string GetPropertyValue(string p\_propertyID) { string result = inherited(p\_propertyID);<br>check with the parent object if  $(p\_propertyID == 'name')$  {result = name; } **return result:** send the result to the game  $\sim$  send the result to the game }

/\* SetPropertyValue is called by the game to set the new value of the linked property. There are various versions of this method to cover the different data types. If all your properties are of type "link" you will not need to implement this method.  $\star$ 

public void SetPropertyValue(string p\_propertyID, string value) { if (p\_propertyID == "name") { $name = value$ ;  $}$ else inherited(p\_propertyID, value); else pass the data to the parent class

}

}; End of script